# **Handleiding voor QDS-beheerders**

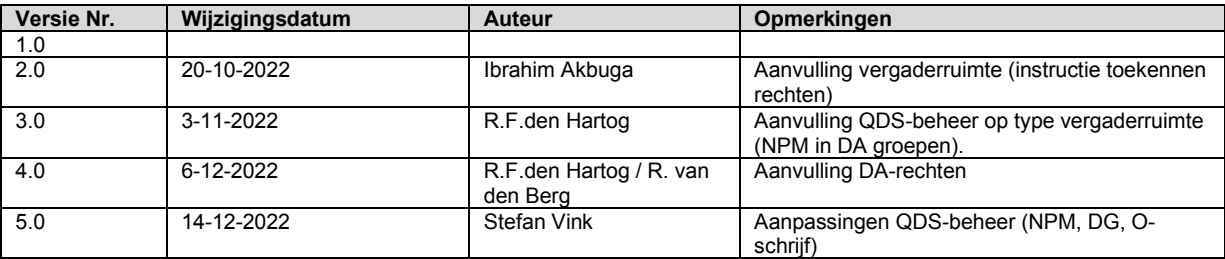

### Inhoudsopgave

- Inhoudsopgave
- [Algemene](#page-10-0)
- [stappen](#page-10-0)
	- Persoon toevoegen
	- Persoon verwijderen
- Gebruiker toevoegen aan een gebruikersgroep
- Gebruiker toegang geven tot een Non Personal Mailbox (NPM)
- Gebruiker toevoegen aan een Distributielijst (DG)
- [Gebruiker toegang geven tot een O-schijf map](#page-8-0)
- Gebruiker rechten geven op een [vergaderruimte](#page-9-0) [\(RM\)](#page-9-0)

### Algemene stappen

De stappen die hier beschreven staan, zijn voor alle QDS handelingen gelijk.

#### Persoon toevoegen

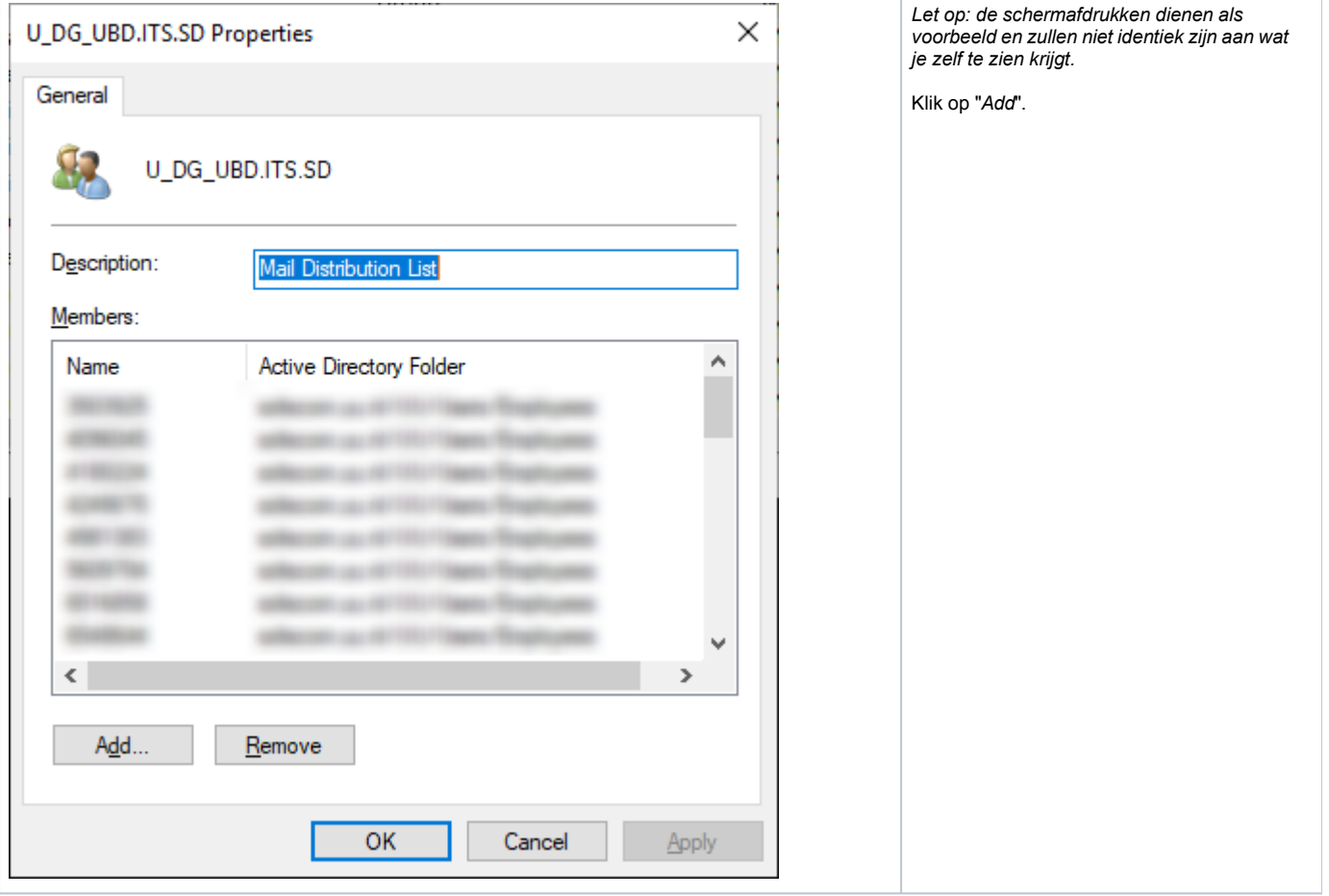

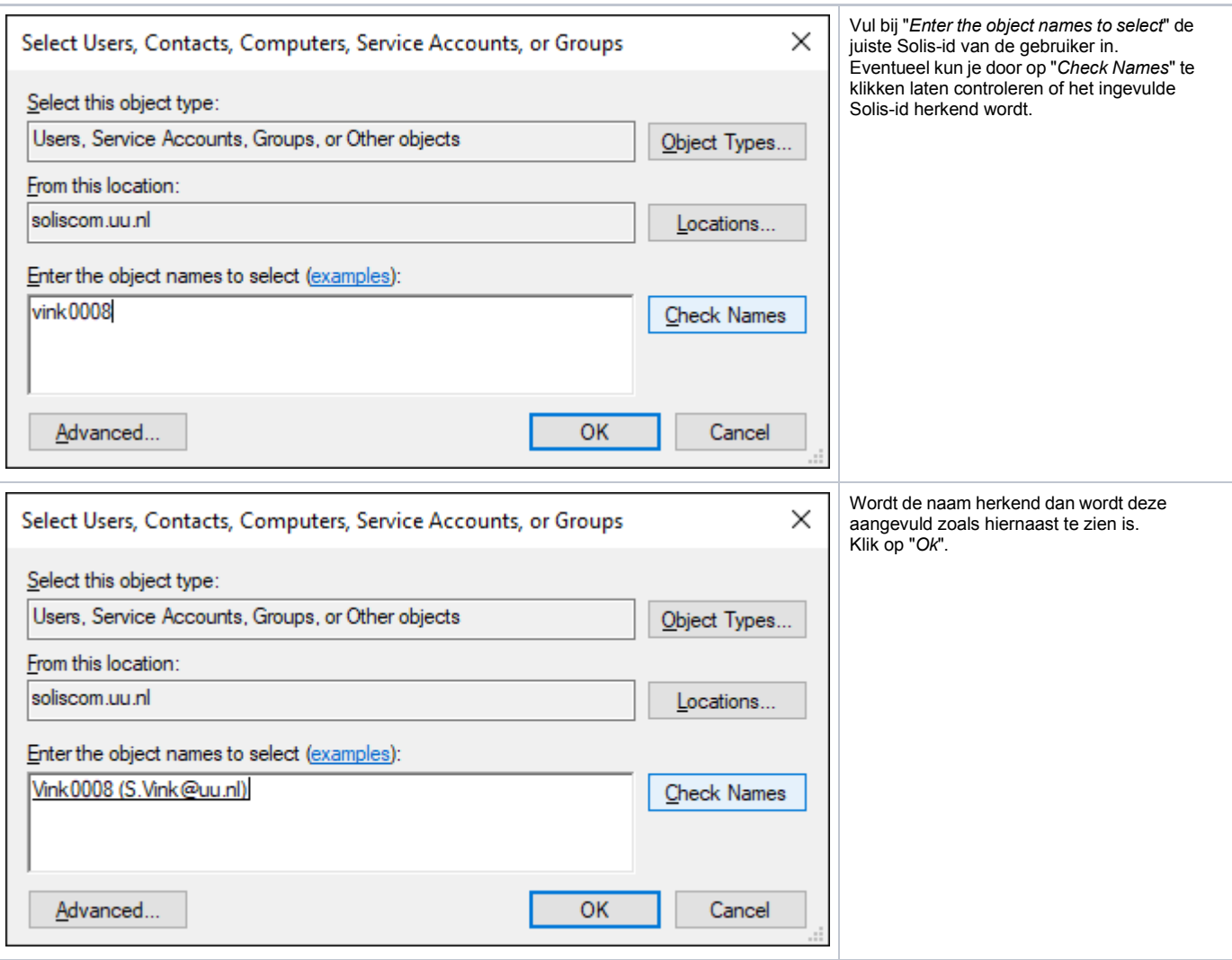

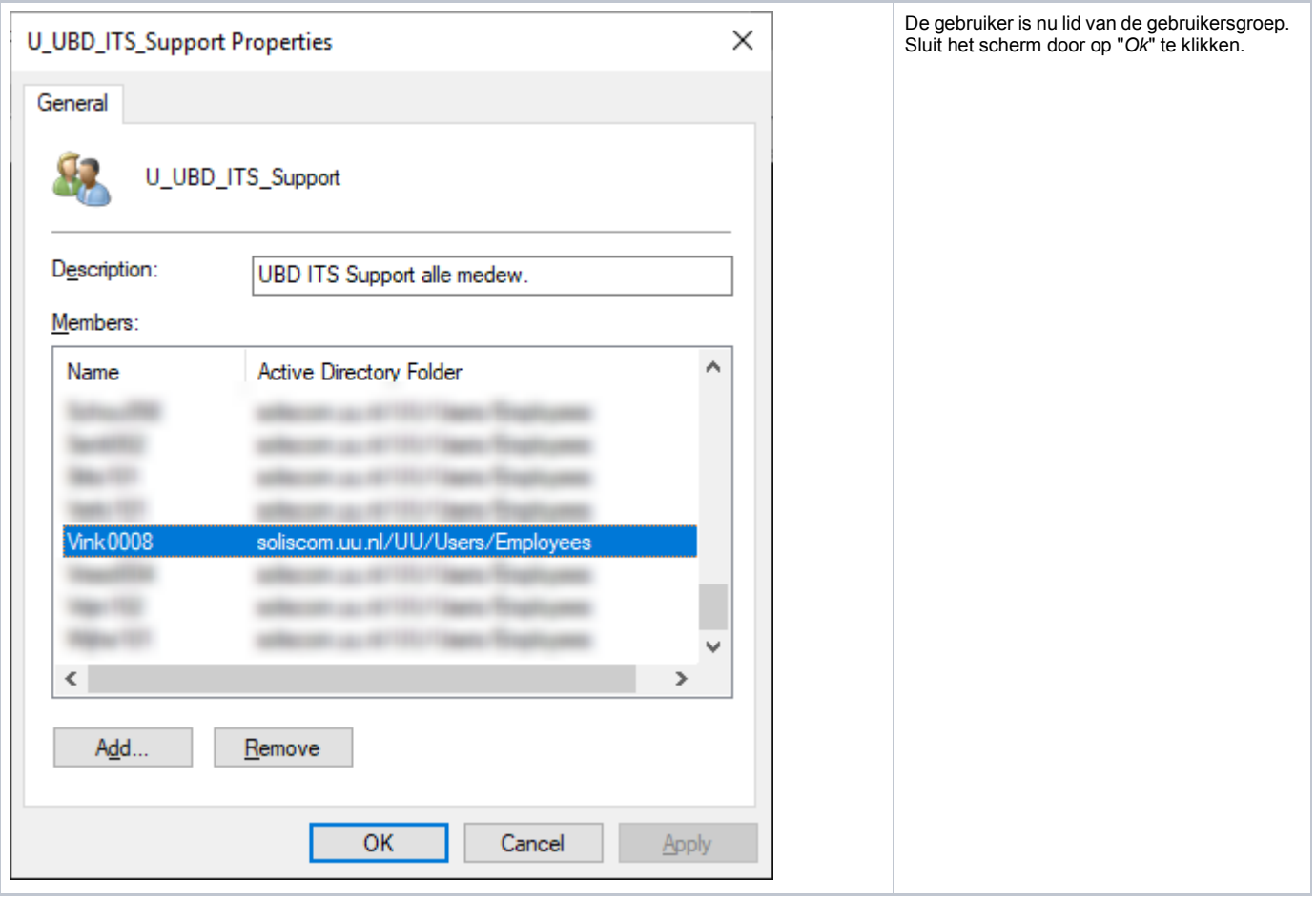

Persoon verwijderen

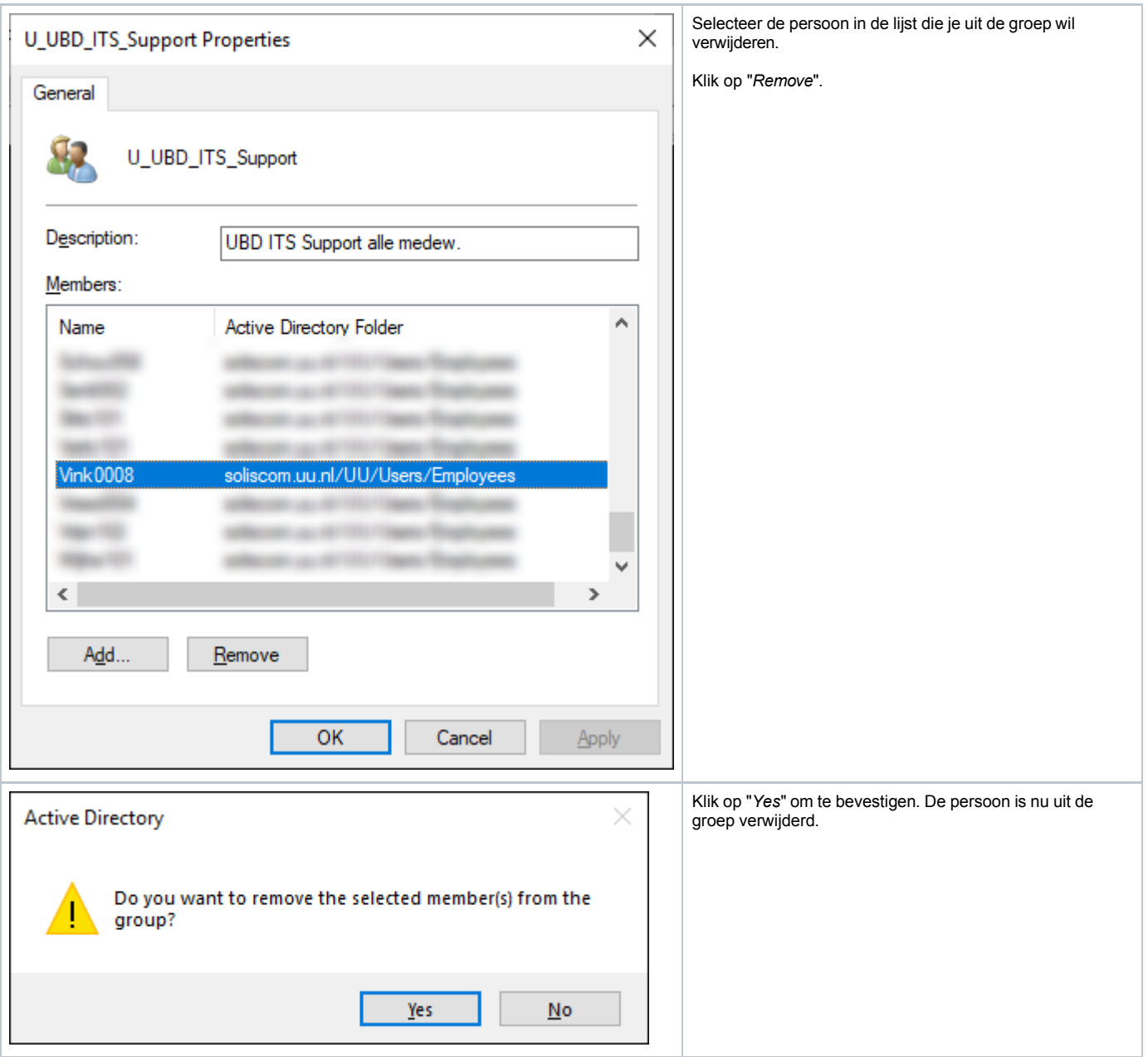

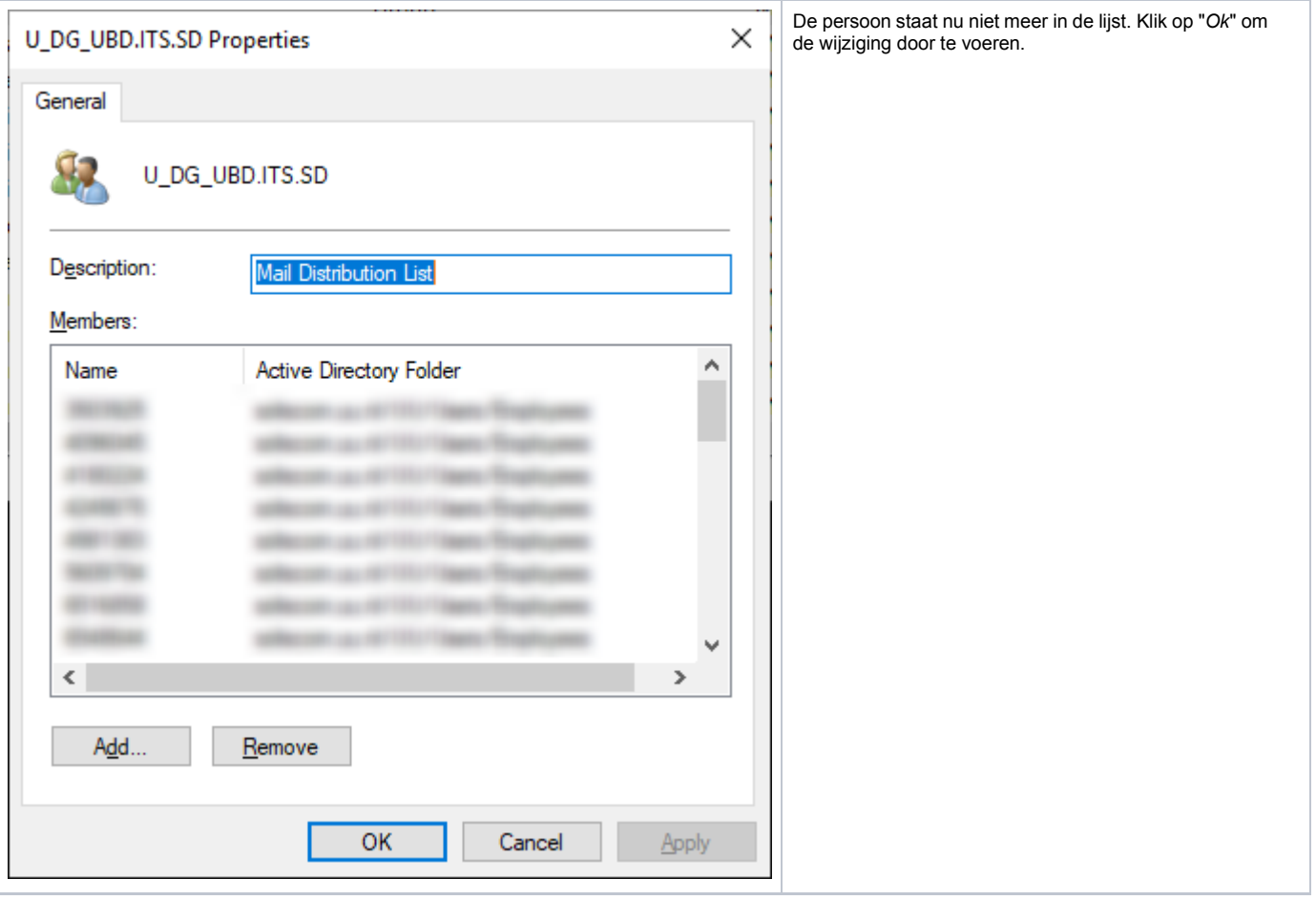

## Gebruiker toevoegen aan een gebruikersgroep

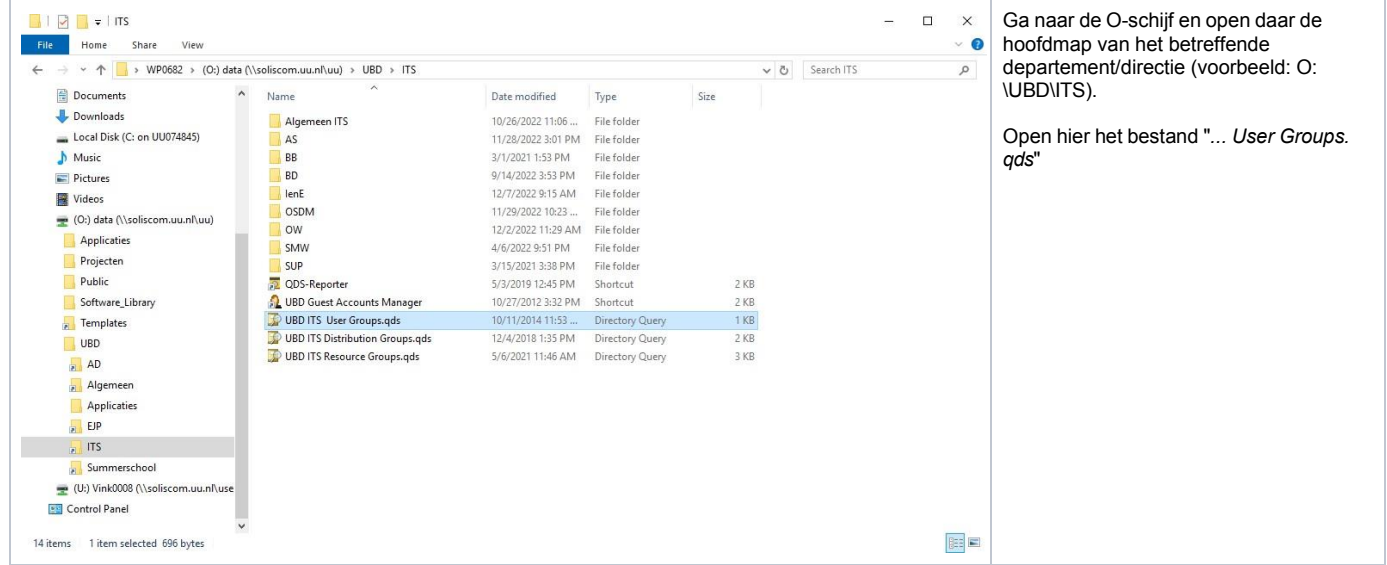

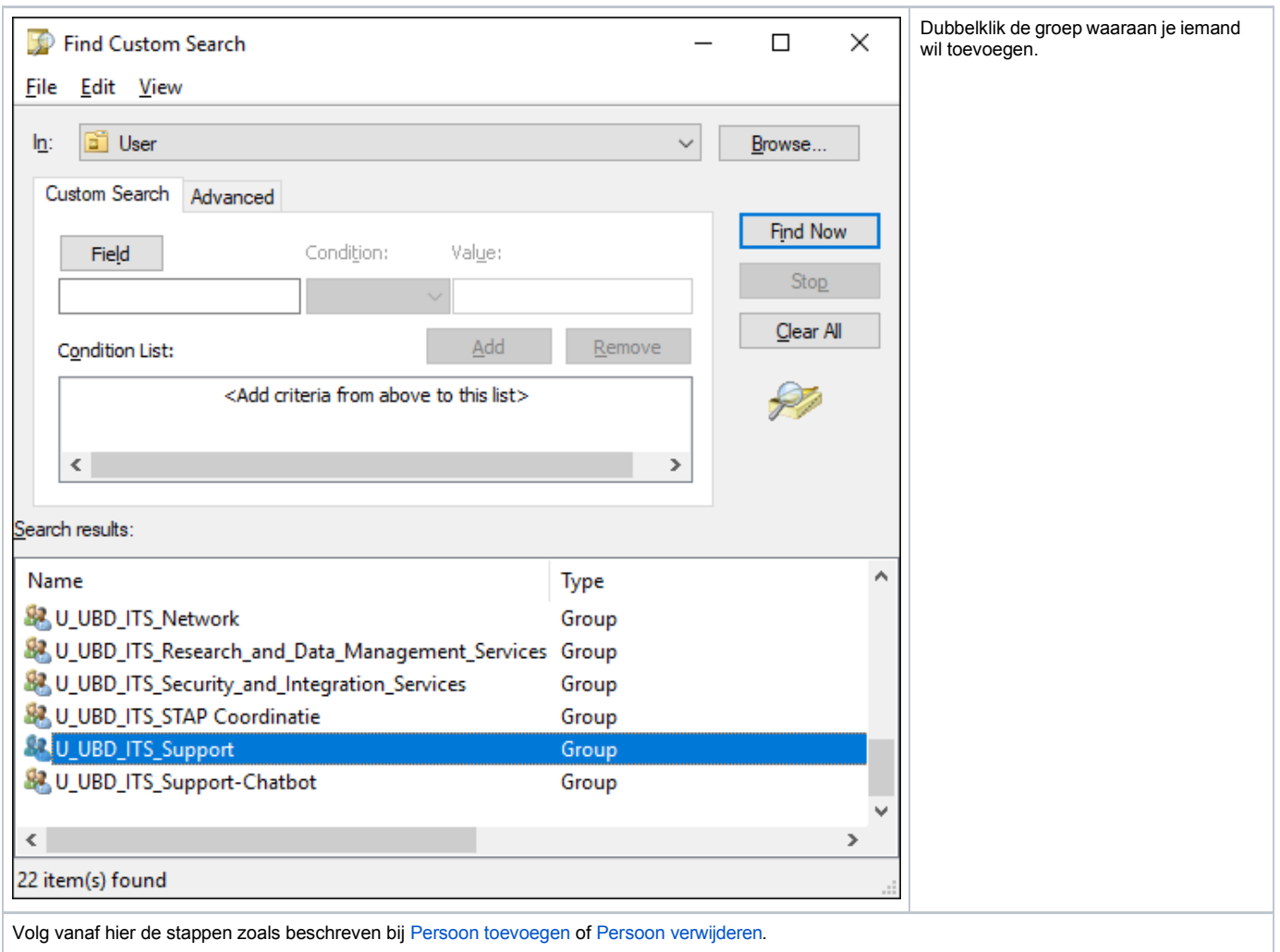

## Gebruiker toegang geven tot een Non Personal Mailbox (NPM)

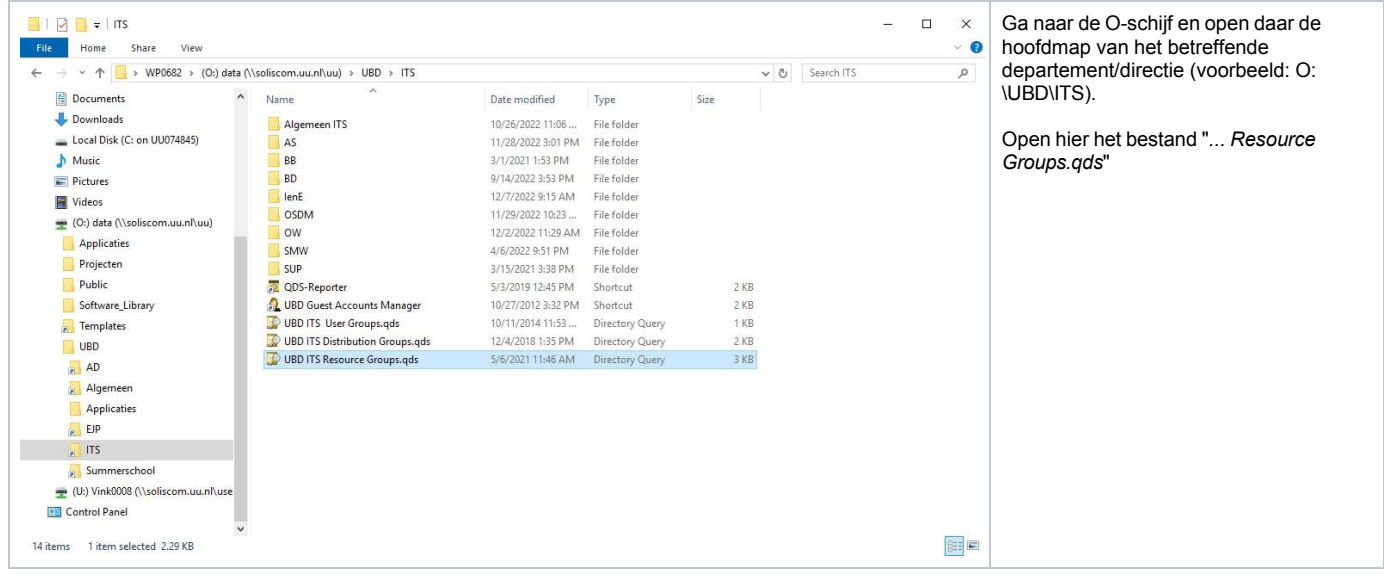

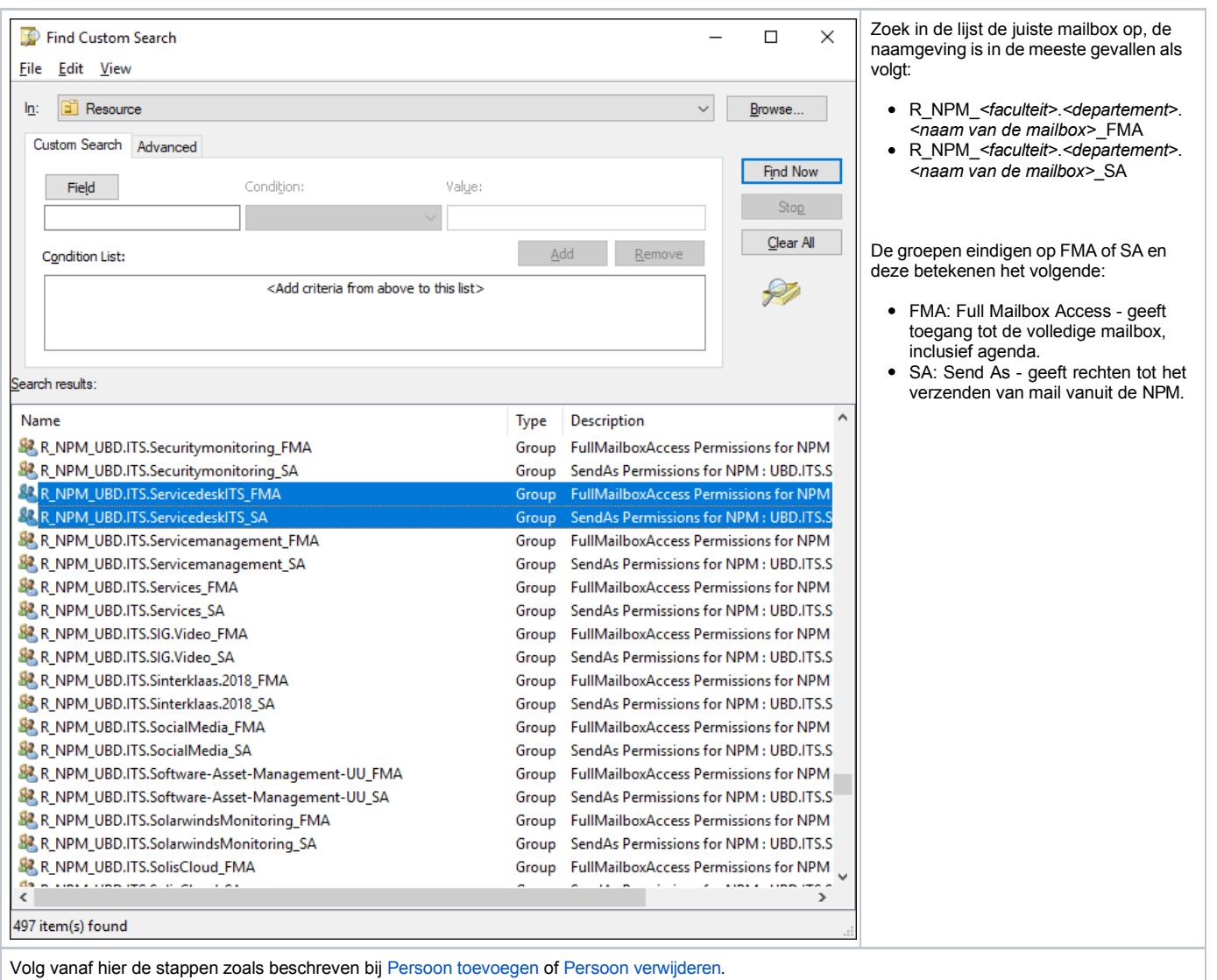

### Gebruiker toevoegen aan een Distributielijst (DG)

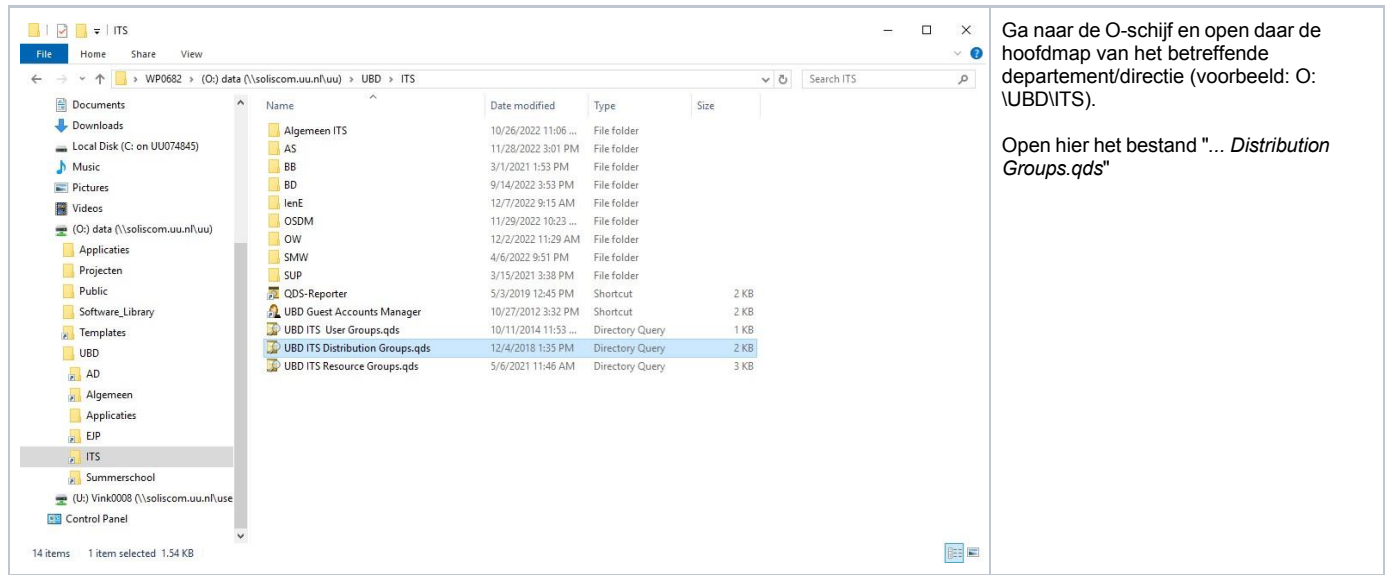

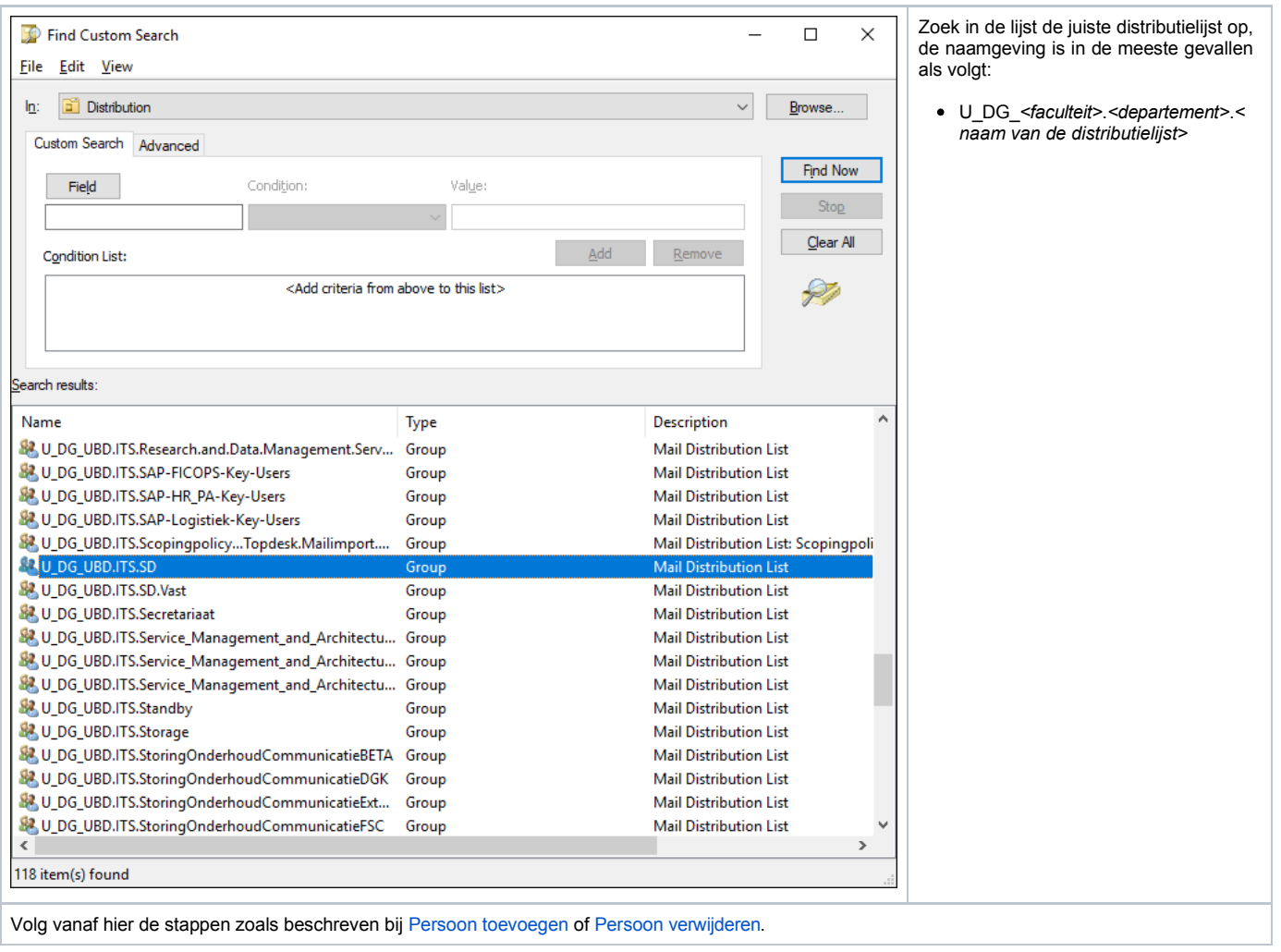

# <span id="page-8-0"></span>Gebruiker toegang geven tot een O-schijf map

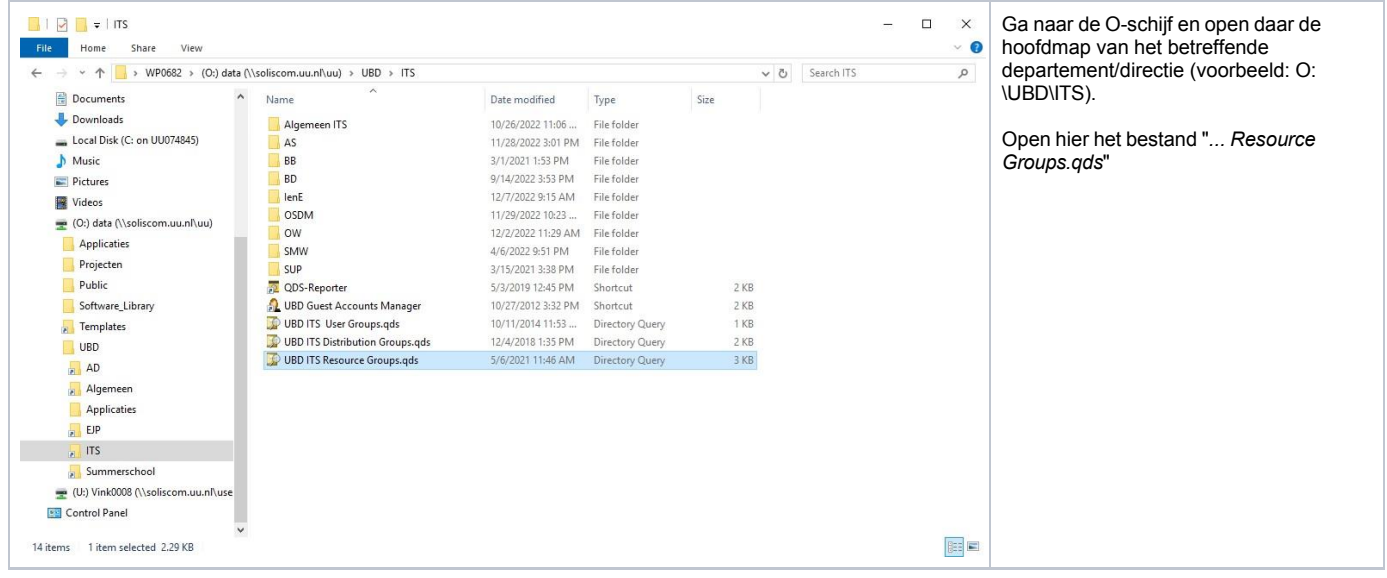

<span id="page-9-0"></span>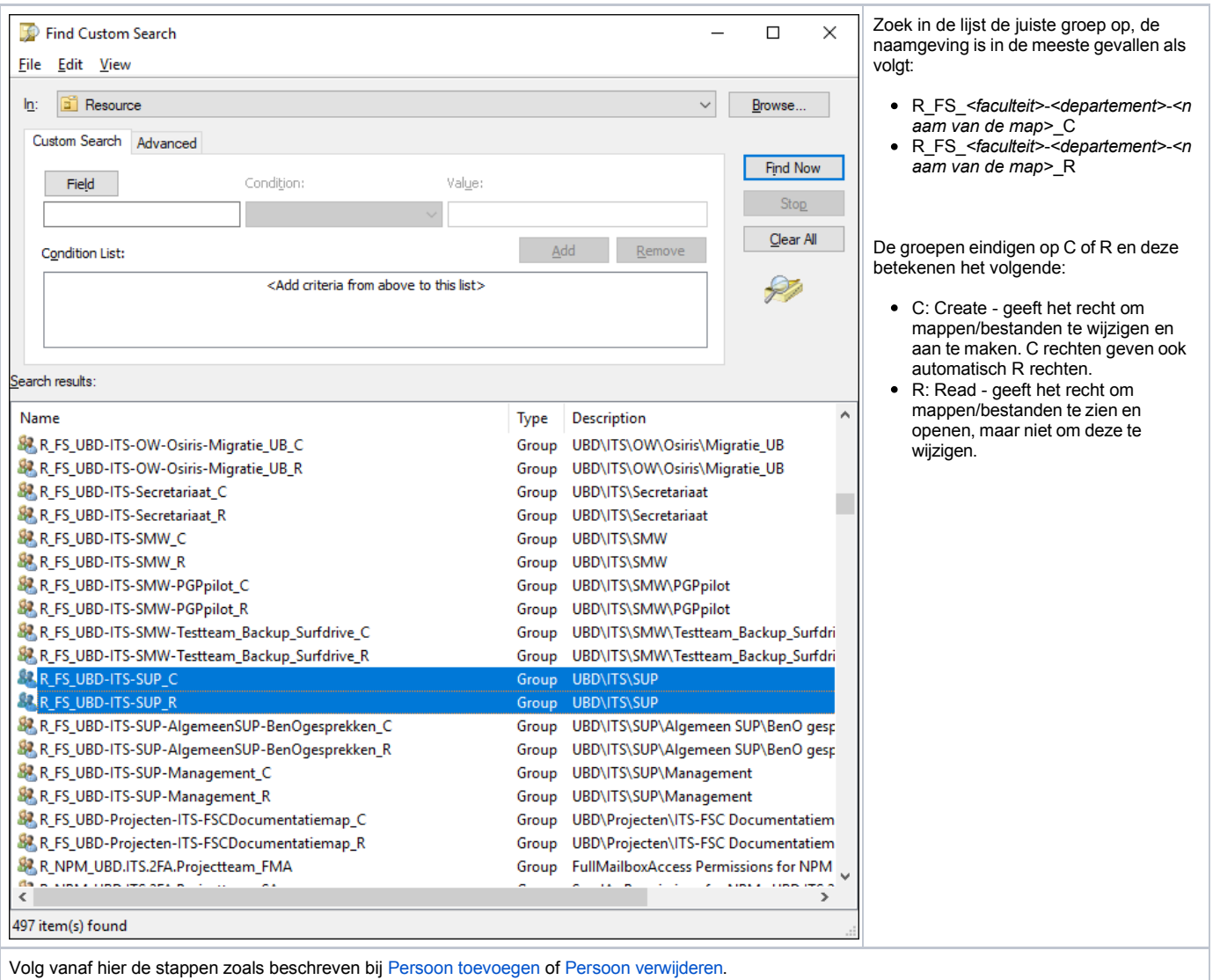

#### Gebruiker rechten geven op een vergaderruimte (RM)

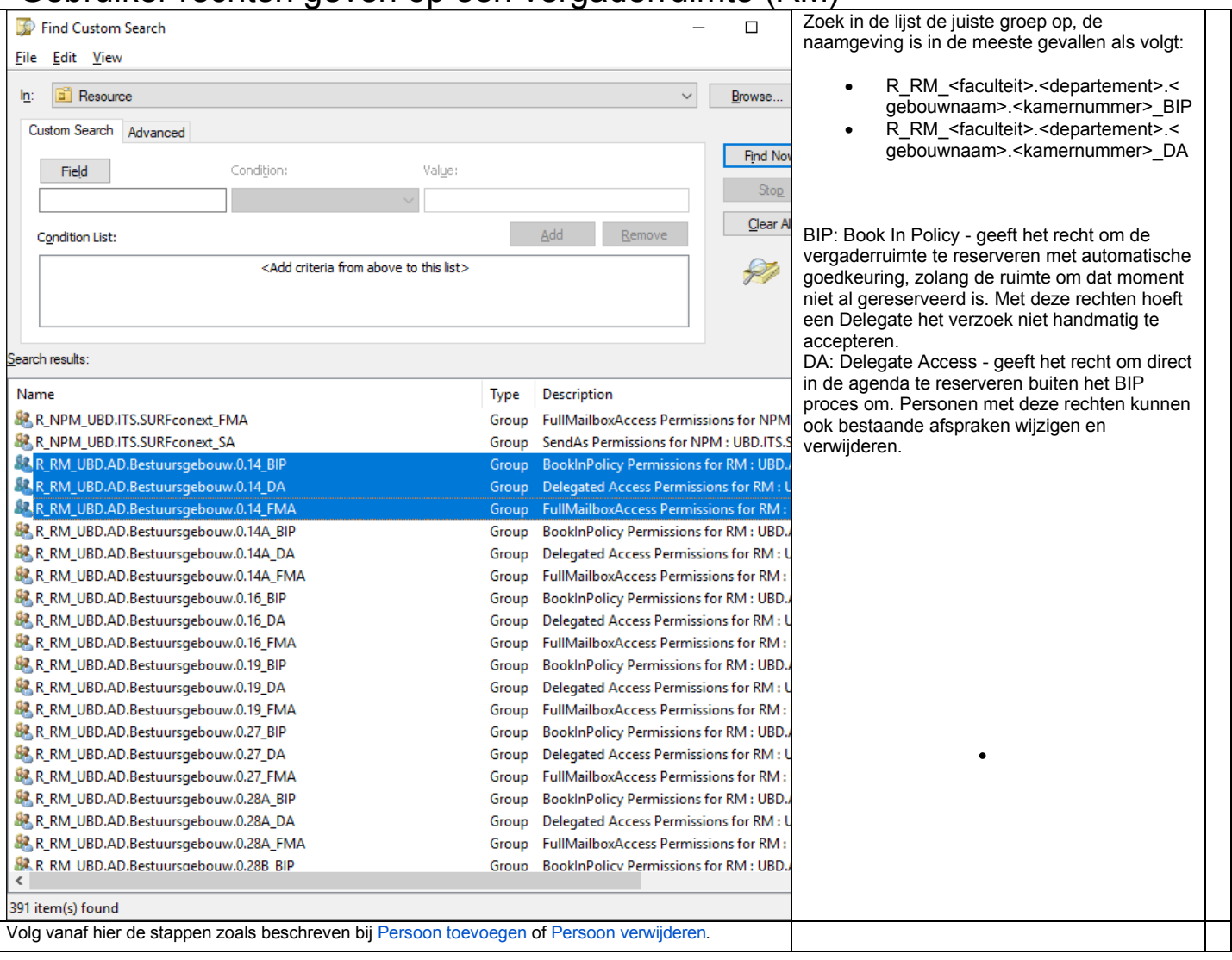

<span id="page-10-0"></span>Aanvullende informatie gebruiker rechten geven op een vergaderruimte

Met behulp van QDS-beheer kunnen autorisaties worden toegekend aan vergaderruimten type 2,3 en 4. Type 1 zullen wordt niet opgenomen in deze handleiding omdat deze vergaderzalen geen reserveringsrestricties hebben.

Voor eindgebruikers zijn diverse handleidingen beschikbaar op de handleidingen site van de UU: Outlook: Room [Finder \(Windows\) | UU Handleidingen](https://manuals.uu.nl/nl/manual/outlook-room-finder-windows/)

#### Type vergaderruimte:

Voor de vergaderruimtes in Outlook worden de volgende type vergaderrestricties gehanteerd:

- *Optie 1*: Alle medewerkers van de UU kunnen deze ruimte reserveren, er bestaan geen restricties. **Optie 1 heeft de voorkeur voor de hybride vergaderzalen om het boeken van hybride ruimtes zo eenvoudig mogelijk te maken.**
- *Optie 2:* Alle medewerkers van de UU kunnen deze ruimte reserveren, maar er is wel altijd toestemming nodig (vanuit de delegate access groep) voordat een vergaderverzoek ook daadwerkelijk geaccepteerd is.
- *Optie 3:* Alleen een selecte lijst met personen kan deze ruimte reserveren zonder delegate toestemming, andere personen (die buiten deze groep vallen) hebben wel delegate toestemming nodig voordat een vergaderverzoek ook daadwerkelijk geaccepteerd is.
- *Optie 4:* Alleen een selecte lijst met personen kan deze ruimte reserveren zonder delegate toestemming, andere personen kunnen de ruimte niet reserveren.
- *BIP:* Deze groep is voor boekingsrechten en geeft antwoord op de vraag welke gebruikers een vergaderruimte mogen boeken. Alleen personen in deze groep kunnen een ruimte direct boeken.
- *DA:* Delegate Access. Deze groep is voor de beheerders van de agenda. Gebruikers in deze groep mogen een vergaderverzoek van personen die *buiten de BIP vallen* goed- of afkeuren. Daarnaast kan deze groep afspraken in de agenda verzetten.

*FMA:* Full Mailbox Access. Personen in deze groep hebben volledige toegang tot de mailbox. De FMA-groep wordt alleen gebruikt voor digitale naambordjes. *De FMA-groep is niet zichtbaar voor de QDS-beheerders en QDS-beheer heeft ook geen rechten om de FMA-groep te wijzigen.* 

#### QDS-beheer per type vergaderruimte

Het is van belang om bij elke type vergaderruimte de gebruikers toe te voegen aan de correcte groep. Zie hiervoor de onderstaande tabel met meer uitleg hierover:

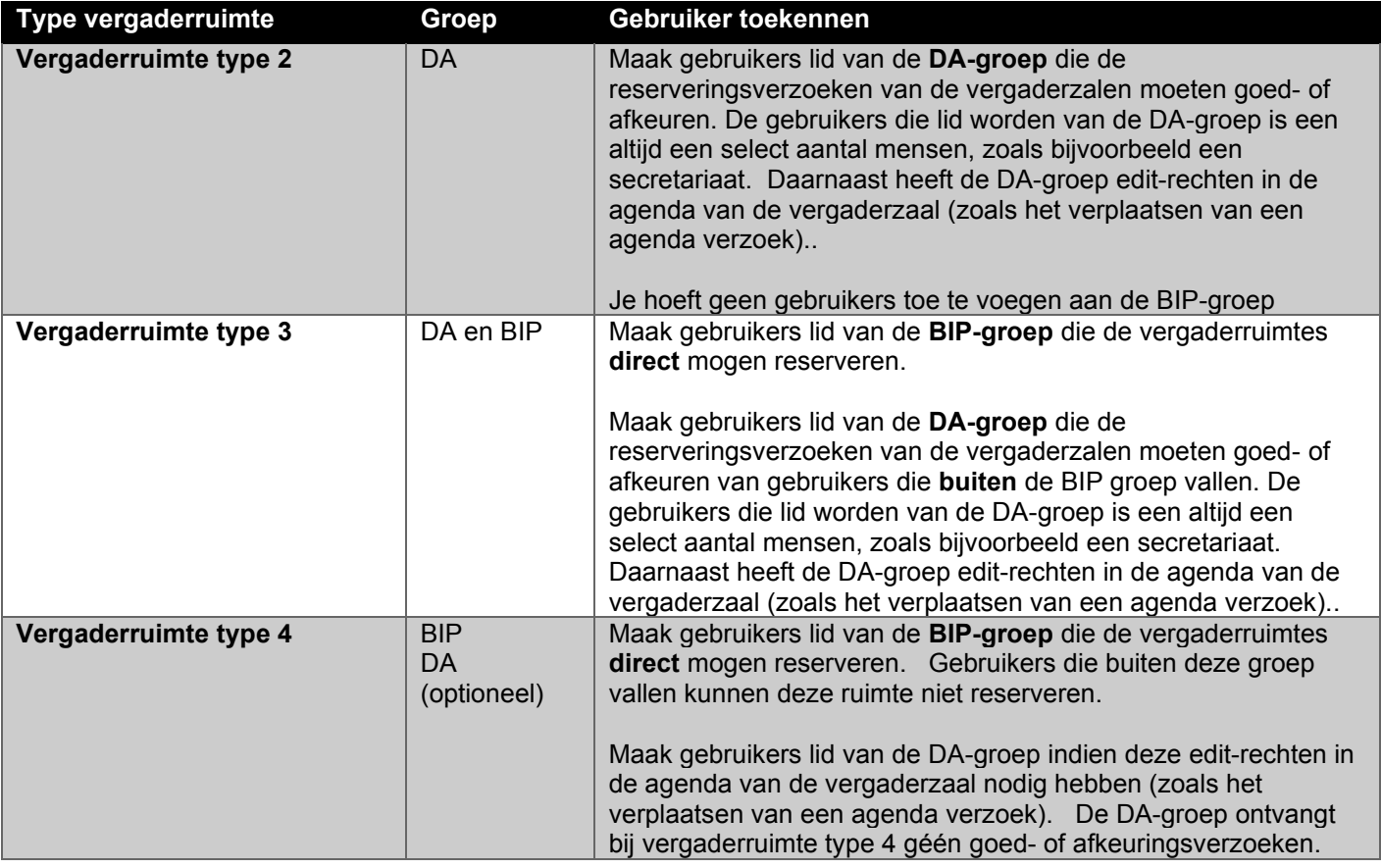

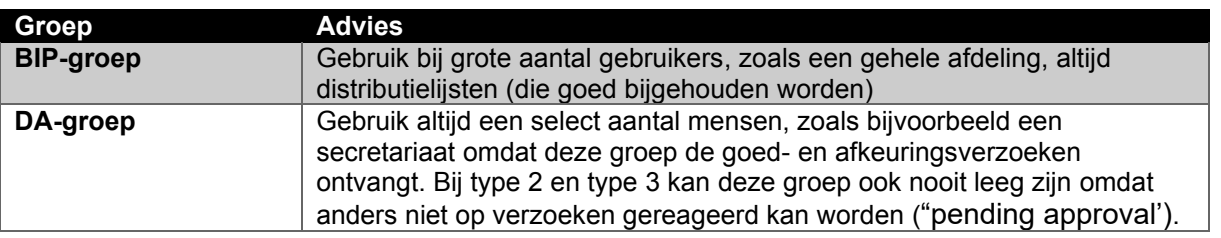

#### Hoe verander ik van type vergaderruimte?

Voor een dergelijke verandering op een vergaderruimte m.b.t. type (1,2,3,4) moet er een Topdesk melding worden aangemaakt. Hierin kan vervolgens aangegeven worden naar welke type de vergaderruimte aangepast mag worden. Elke vergadertype heeft altijd dezelfde 2 autorisatiegroepen maar afhankelijk van de type ruimte zullen de groepen ook echt effect hebben op gebruik.

Kan er een Non Personal Mailbox (NPM) in de DA-groep geplaatst worden?

- Ja dat kan, maar er zullen ook altijd personen in de DA-groep moeten zitten. Deze personen doen namelijk het goedkeuren van vergaderverzoeken.

- Nadeel is dat alle personen en de NPM een goedkeuringsverzoek krijgen. Binnen ITS is een workaround dat beschrijft hoe de personen deze verzoeken middels een regel kunnen laten verwijderen. Via een Topdesk melding kan ITS uitleg geven over deze werkwijze.